# **SSH Deploy Key Documentation**

*Release 0.1.2*

**Travis Bear**

February 04, 2014

Contents

# **Overview**

SSH deploy-key is a high-performance tool that pushes out a user's ssh key file to one or more remote hosts that have a common password. ssh-deploy-key makes it possible to quickly deploy to hundreds or thousands of servers.

**Source Code**

ssh-deploy-key code is hosted on Bitbucket. See [https://bitbucket.org/travis\\_bear/ssh-deploy-key](https://bitbucket.org/travis_bear/ssh-deploy-key)

# **Contents**

# **3.1 Alternatives**

Why use SSH Deploy Key?

## **3.1.1 The Case**

There are lots of ways to copy out an ssh key to a remote host, such as by hand, with ssh-copy-id, or with configuration management tools.

Although ssh-deploy-key is not ideal for every situation, its speed and ease of use make it a good choice in many cases.

## **3.1.2 Alternatives**

Clearly there are other good options for deploying ssh keys.

#### **Deploying by Hand**

ssh-deploy-key cannot deploy an ssh key to a host is on a different network, behind a jump box. In that case, deployment by hand is the way to go. But in other cases, ssh-copy-id is a better option. Even when just copying a key out to a single host, it's a faster, easier, and more reliable option. These advantages only increase when copying keys out to multiple hosts.

#### **ssh-copy-id**

ssh-copy-id is a great tool, but it's not the ideal solution for every scenario.

- ssh-copy-id is not installed by default on all systems, notably on Mac OS.
- ssh-copy-id has no concept of 'smart append'. It will append a key to the authorized keys file regardless of whether that key is already present.
- Scripting the use of ssh-copy-id for deploying to multiple remote hosts can be challenging:
	- Password is entered interactively for each host.
	- In the case where there are numerous remote hosts that have not seen before, you'd need to interactively allow each host to be added to your known\_hosts file.

#### **Configuration Management Tools**

Configuration management tools like Puppet, Chef, Ansible, etc. can do a fine job of deploying your ssh key(s) to numerous remote hosts. But if you are not already set up to use them for key distribution, this solution can be overkill.

# **3.2 Compatibility**

### **3.2.1 Python Versions Supported**

ssh-deploy-key has been tested on these versions of Python:

• python 2.7

#### **3.2.2 Unsupportable Python Versions**

SSH Deploy Key uses the Paramiko ssh library. Paramiko is not a "pure python" solution. It has binary dependencies that make it incompatible with non-cpython implementations, including:

- jython
- pypy

## **3.2.3 Python 3**

Python 3 support is a priority and will be tested soon.

# **3.3 Installation Notes**

ssh-deploy-key is normally installed via pip. However, on some systems, there are source files that must be installed first.

## **3.3.1 Install the Prerequisites**

ssh-deploy-key depends on the paramiko ssh library, which requires the Python sources. You can install these using the normal package managers for your OS.

#### **Debian/Ubuntu (apt-get)**

```
sudo apt-get install python-dev
```
#### **Red Hat/Centos (yum)**

sudo yum install python-devel

## **OS X**

You will need a compiler installed – either XCode or gcc. Normally, you can just run the command to install sshdeploy-key (see below), and if no compiler is available on your system, you will be prompted to install one:

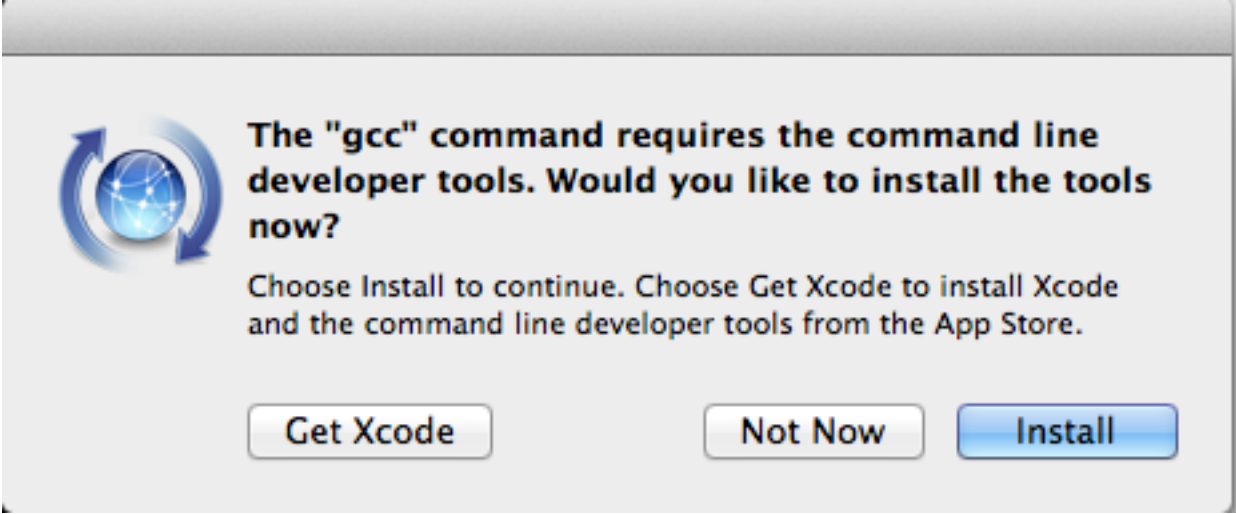

If this happens, click the 'install' button, then run the pip command again.

## **3.3.2 Install ssh-deploy-key via Pip**

Once the development libraries are in place, the best way to install ssh-deploy-key is via pip. To get pip, see <http://www.pip-installer.org/en/latest/installing.html>

Then,

```
sudo pip install ssh-deploy-key
```
# **3.4 Usage**

ssh-deploy-key [ options ] [ remote host[s] ]

## **3.4.1 Options**

```
usage: ssh-deploy-key [-h] [-a AUTHORIZED_KEYS] [-d] [-k KEY_FILE]
                 [-m TIMEOUT_SECONDS] [-o PORT] [-p PASSWORD]
                 [-s SSH_DIR] [-t THREADS] [-u USERNAME]
                 [hosts [hosts ...]]
Distribute an ssh key to remote hosts.
positional arguments:
 hosts Zero or more remote hosts to receive the ssh key. If
                      this value is unspecified, remote hosts will be read
                      from standard in.
optional arguments:
-h, --help show this help message and exit
```

```
-a AUTHORIZED KEYS, --authorized keys AUTHORIZED KEYS
                       Name of the remote authorized keys file. (Changing
                       this setting is uncommon.)
-d, --append Add the ssh key to the end of the remote authorized
                       keys file instead of overwriting it. (SMART APPEND
                       NOT YET IMPLEMENTED). Default is false.
-k KEY_FILE, --key_file KEY_FILE
                       Path to the local public ssh key file. Default is
                       ~/.ssh/id_rsa.pub
-m TIMEOUT_SECONDS, --timeout_seconds TIMEOUT_SECONDS
                       Timeout value (in seconds) for connecting to each
                       host. Default is 3
-o PORT, --port PORT The ssh port to connect to the remote hosts on.
                       Default is 22
-p PASSWORD, --password PASSWORD
                       Password to use on remote hosts. If not specified
                       here, you will be prompted for this interactively.
-s SSH_DIR, --ssh_dir SSH_DIR
                       Directory to copy the key into on the remote host.
                       Default is ~/.ssh
-t THREADS, --threads THREADS
                       Number of threads to use for simultaneous key
                       distribution. Default is 100.
-u USERNAME, --username USERNAME
                       Username to use on remote hosts. Default is <current user>
```
## **3.4.2 Examples**

These are some of the common ways to use ssh-deploy-id

#### **Specifying remote hosts interactively**

ssh-deploy-key can run interactively. The user will be prompted for additional hosts until typing 'exit' or ^D.

```
[~/git/ssh-deploy-key/bin]$ ./ssh-deploy-key
Enter common password for remote hosts:
Distributing key '/Users/travis/.ssh/id_rsa.pub' to remote hosts in overwrite mode.
Enter one hostname per line. Terminate with 'exit' or ^D.
192.168.1.112
 copying key to travis@192.168.1.112:~/.ssh/authorized_keys... [SUCCESS!]
192.168.1.113
 copying key to travis@192.168.1.113:~/.ssh/authorized_keys... [SUCCESS!]
exit
```
Note that if you do not specify a password for the remote host on the command line, you will prompted for it interactively.

#### **Specifying remote hosts on the command line**

```
[~/git/ssh-deploy-key/bin]$ ./ssh-deploy-key 192.168.1.112 192.168.1.101
Enter common password for remote hosts:
Distributing key '/Users/travis/.ssh/id_rsa.pub' to remote hosts in overwrite mode.
 copying key to travis@192.168.1.112:~/.ssh/authorized_keys... [SUCCESS!]
 copying key to travis@192.168.1.101:~/.ssh/authorized_keys... [SUCCESS!]
```
## **With Shell Redirection**

ssh-deploy-key accepts piped input. For example, if you had a script to generate a list of hosts, you could run it this way

get\_host\_list.sh | ssh-deploy-key

#### **From a data File**

If you have a data file listing your hosts already, you can redirect standard in from the file

ssh-deploy-key < host\_list

#### **Specifying the username and password on the command line**

```
ssh-deploy-key -u root -p p@ssw0rd host1
```
# **3.5 License**

## **3.5.1 License Version**

SSH deploy key is licensed under version 2.1 of the GNU Lesser GPL.

## **3.5.2 License Text**

The full text of the license is available here: <http://www.gnu.org/licenses/lgpl-2.1.txt>